# **Department of Veterans Affairs**

**Telehealth Management Platform (TMP)** 

### **4.8.0 Release Notes**

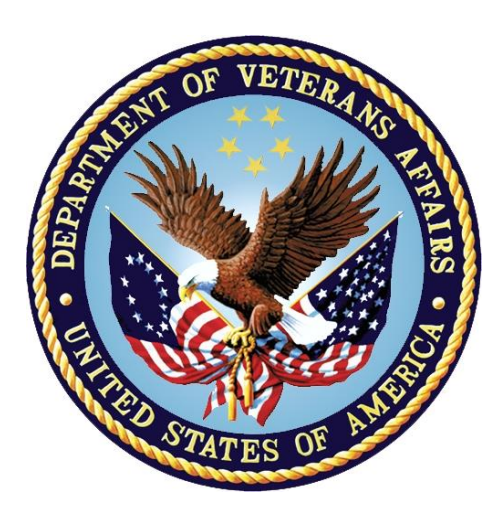

## **June 2020 Version 1.0**

*Prepared for* VA *14 July 2021* Version 1.0

*Prepared By* **MCS**

MICROSOFT MAKES NO WARRANTIES, EXPRESS OR IMPLIED, IN THIS DOCUMENT.

Complying with all applicable copyright laws is the responsibility of the user. Without limiting the rights under copyright, no part of this document may be reproduced, stored in or introduced into a retrieval system, or transmitted in any form or by any means (electronic, mechanical, photocopying, recording, or otherwise), or for any purpose, without the express written permission of Microsoft Corporation.

Microsoft may have patents, patent applications, trademarks, copyrights, or other intellectual property rights covering subject matter in this document. Except as expressly provided in any written license agreement from Microsoft, our provision of this document does not give you any license to these patents, trademarks, copyrights, or other intellectual property.

The descriptions of other companies' products in this document, if any, are provided only as a convenience to you. Any such references should not consider an endorsement or support by Microsoft. Microsoft cannot guarantee their accuracy, and the products may change over time. In addition, the descriptions are intended as brief highlights to aid understanding, rather than as thorough coverage. For authoritative descriptions of these products, please consult their respective manufacturers.

© 2016 Microsoft Corporation. All rights reserved. Any use or distribution of these materials without express authorization of Microsoft Corp. is strictly prohibited.

Microsoft and Windows are either registered trademarks or trademarks of Microsoft Corporation in the United States and/or other countries.

The names of actual companies and products mentioned herein may be the trademarks of their respective owners.

## Change Record

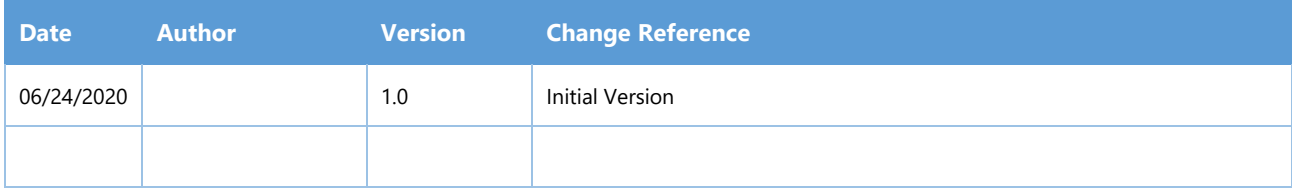

## **Table of Contents**

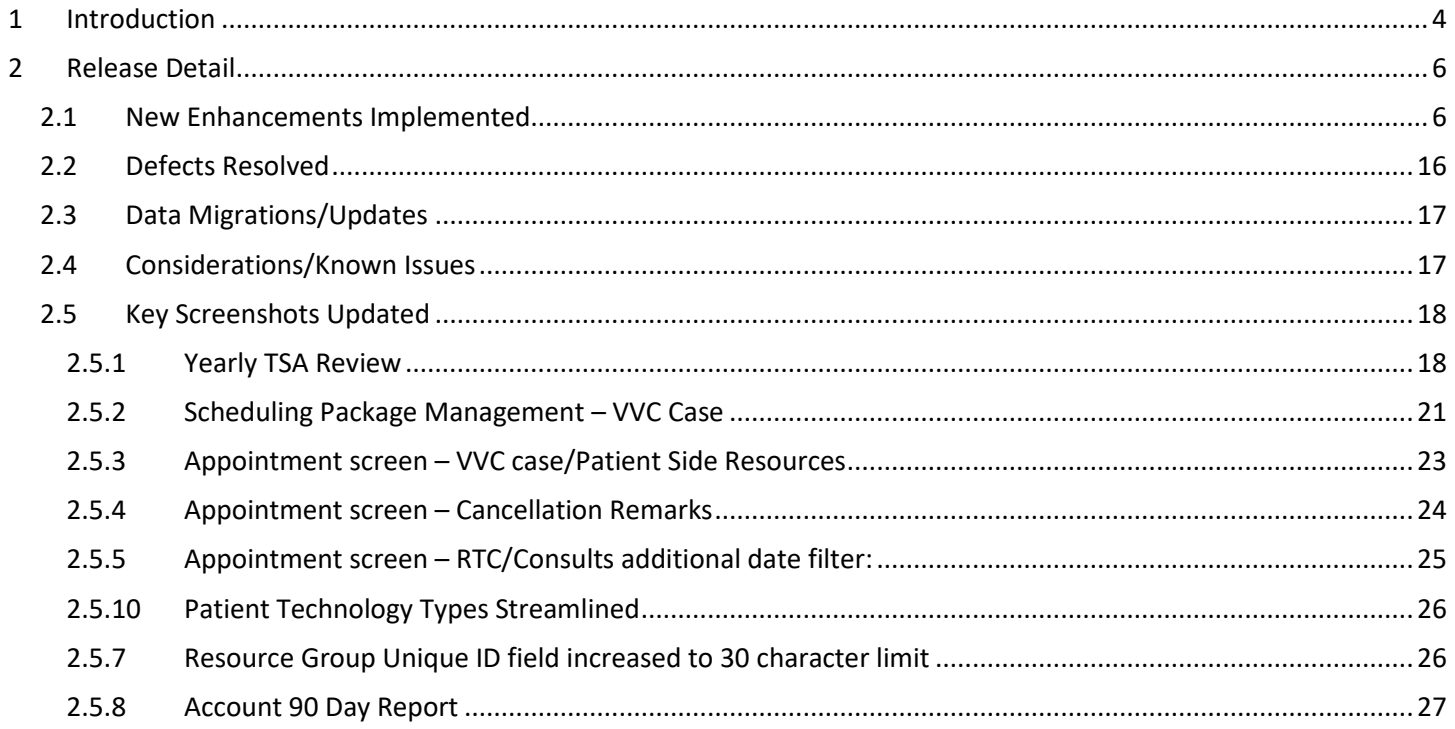

## <span id="page-3-0"></span>**1 Introduction**

This document provides the details of the Telehealth Management Platform(TMP) 4.8 Release including user enhancements and defect remediations implemented. The 4.8 Release builds on the TMP functionality by adding the following updates:

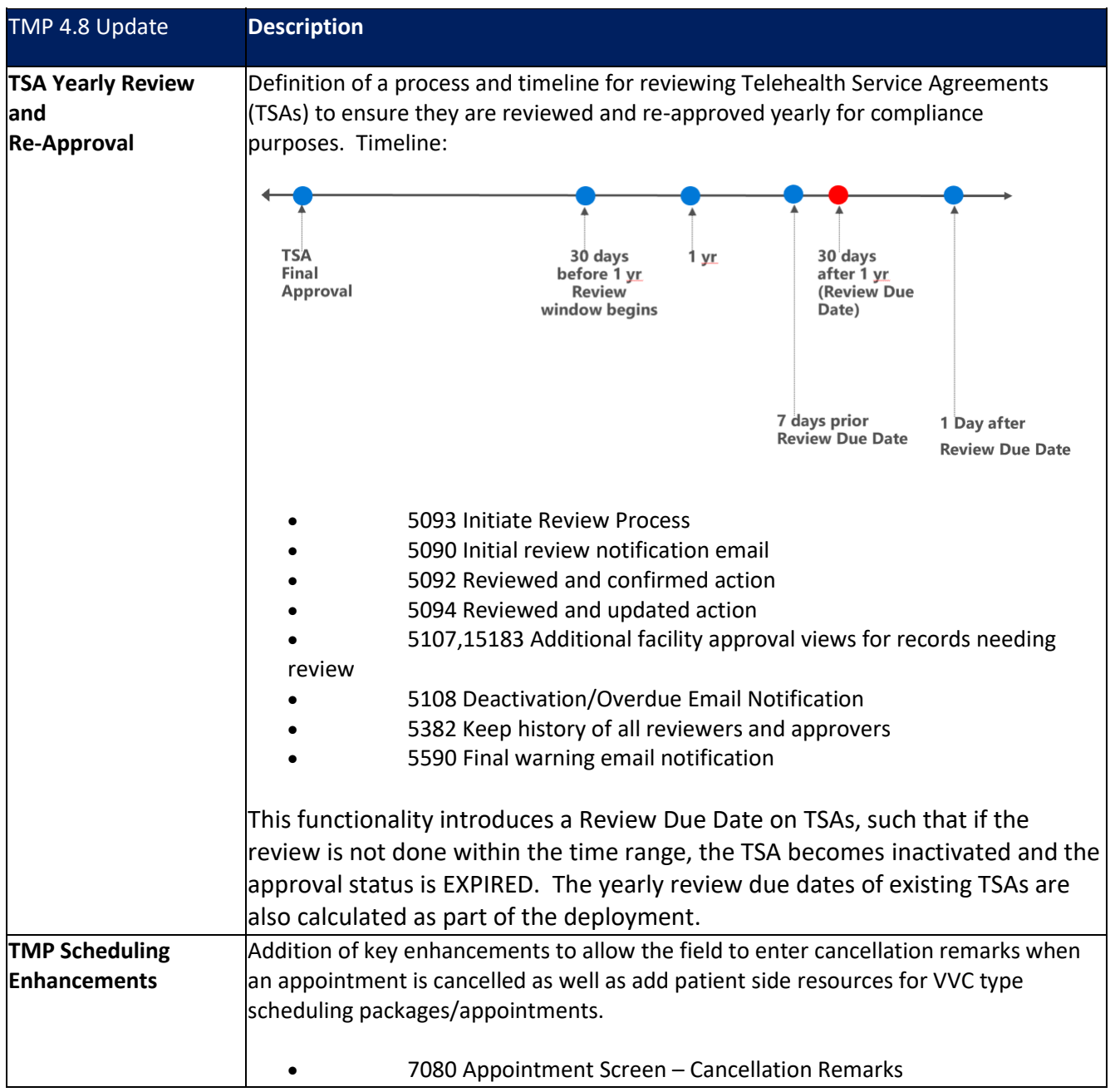

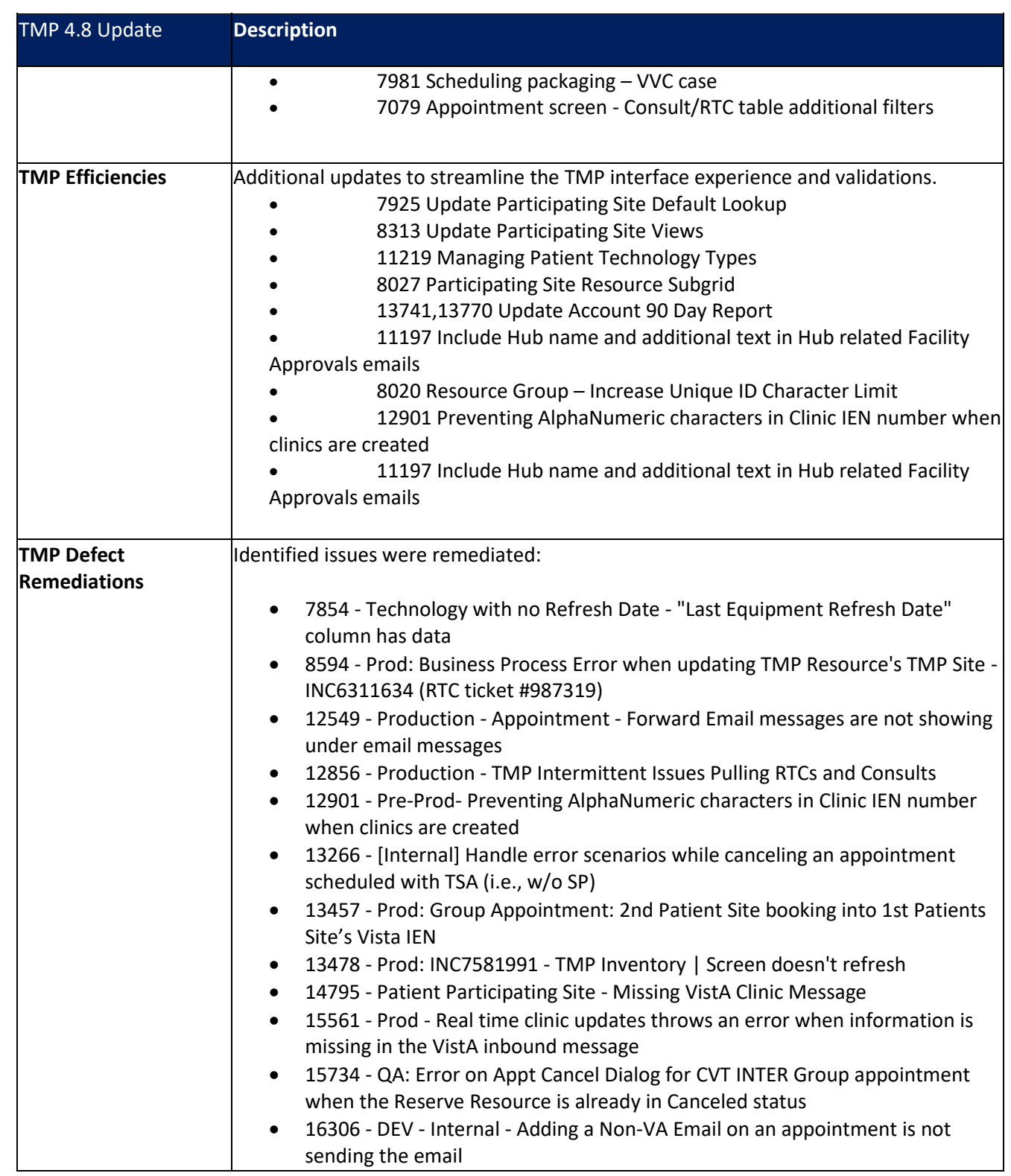

For additional detail and history of any of the items, please refer to the Azure DevOps environment that details the discussion/item history. If given access the repository can be found at this [link,](https://va-crmprojects.visualstudio.com/TMP) which is:

<https://va-crmprojects.visualstudio.com/TMP>

## <span id="page-5-0"></span>**2 Release Detail**

## <span id="page-5-1"></span>2.1 New Enhancements Implemented

#### This is the list of all the user stories implemented for new functional enhancements:

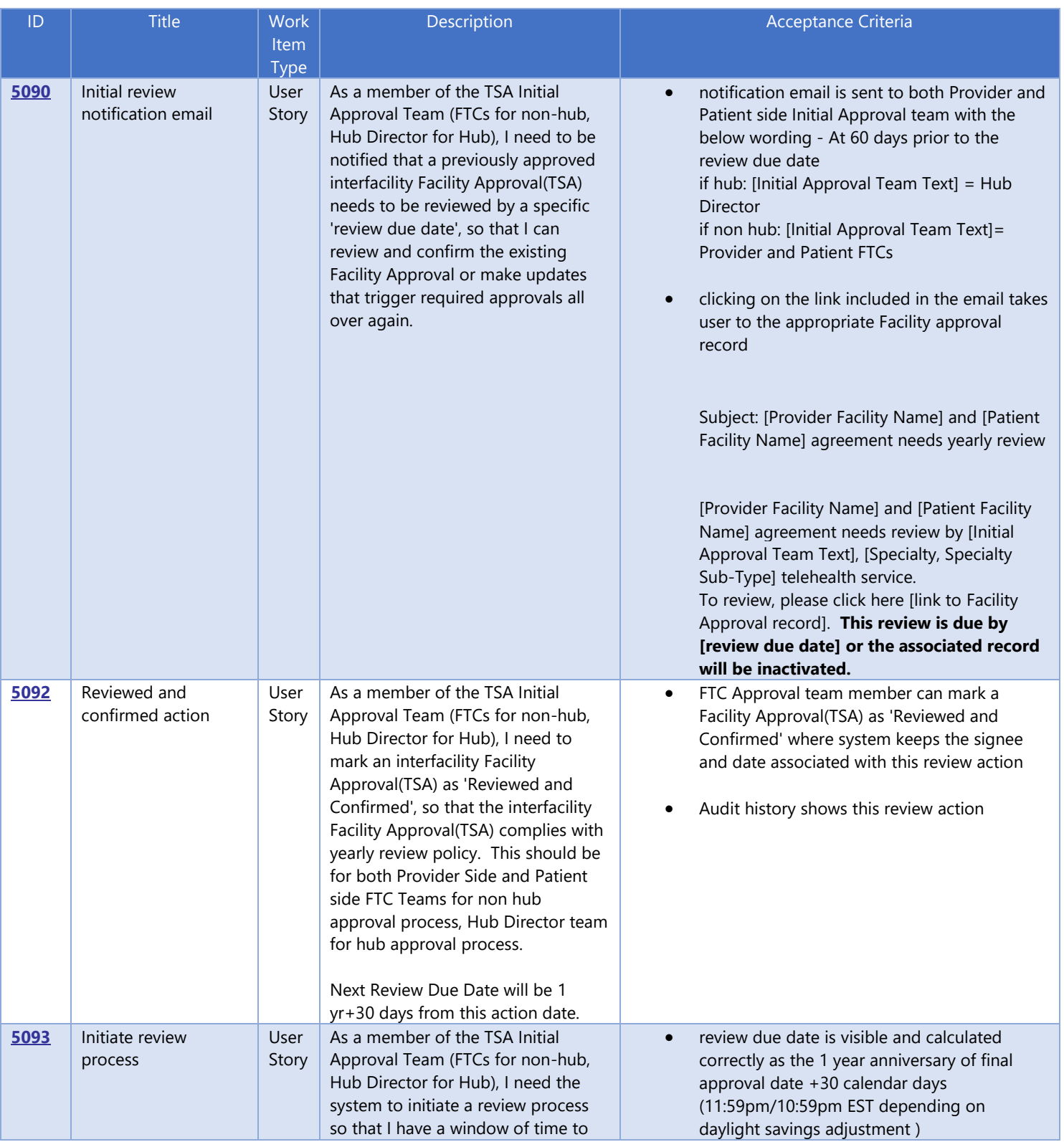

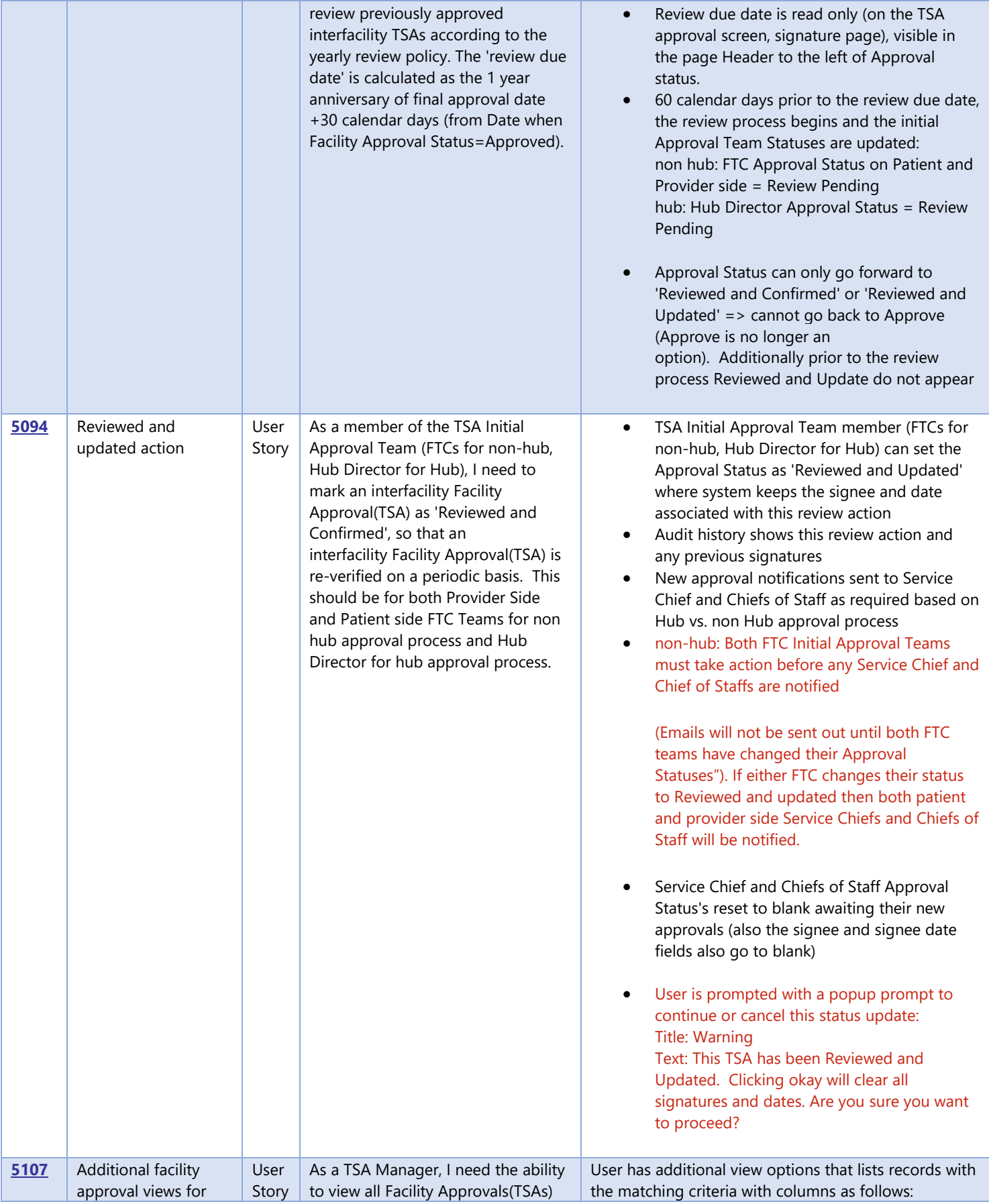

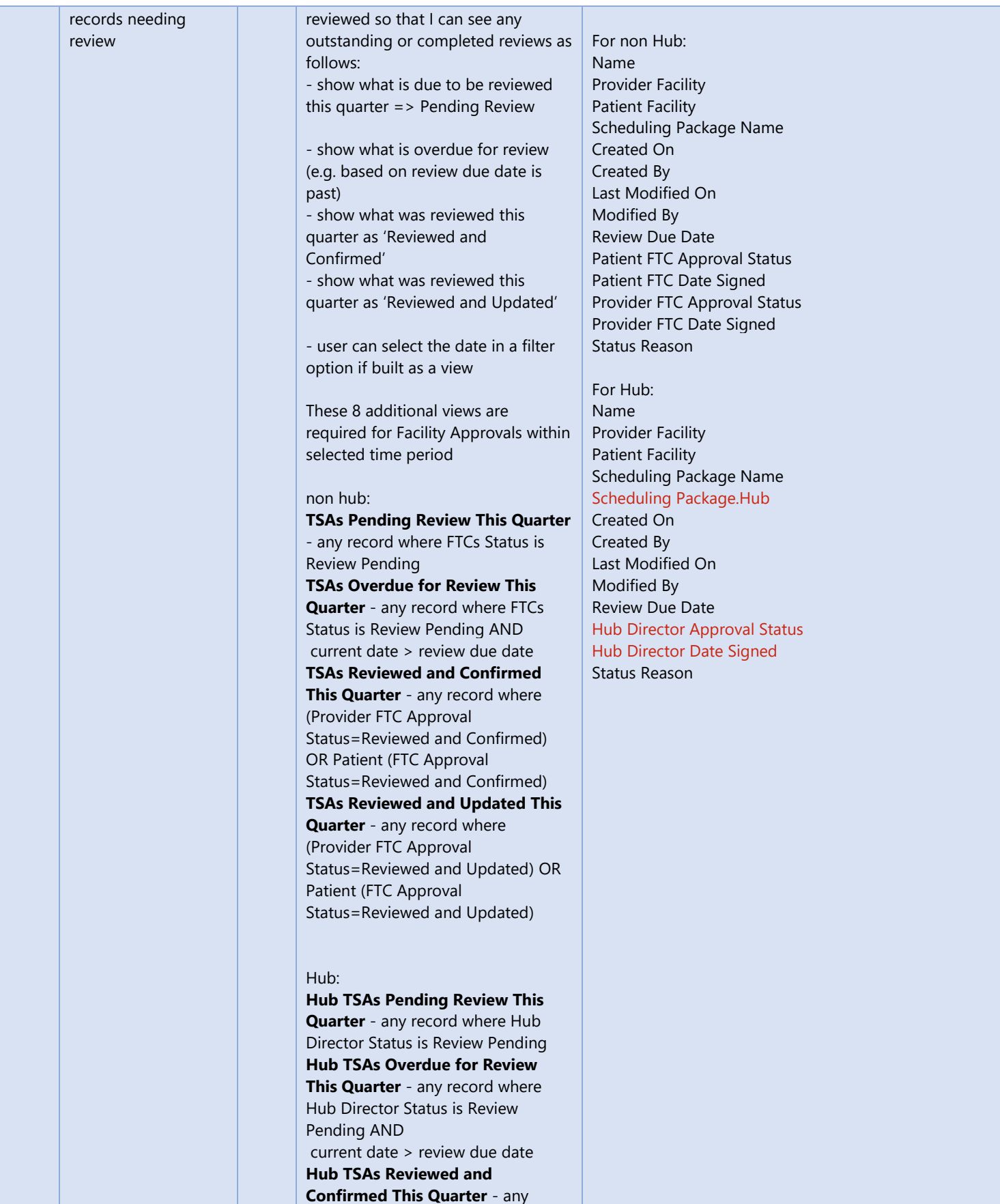

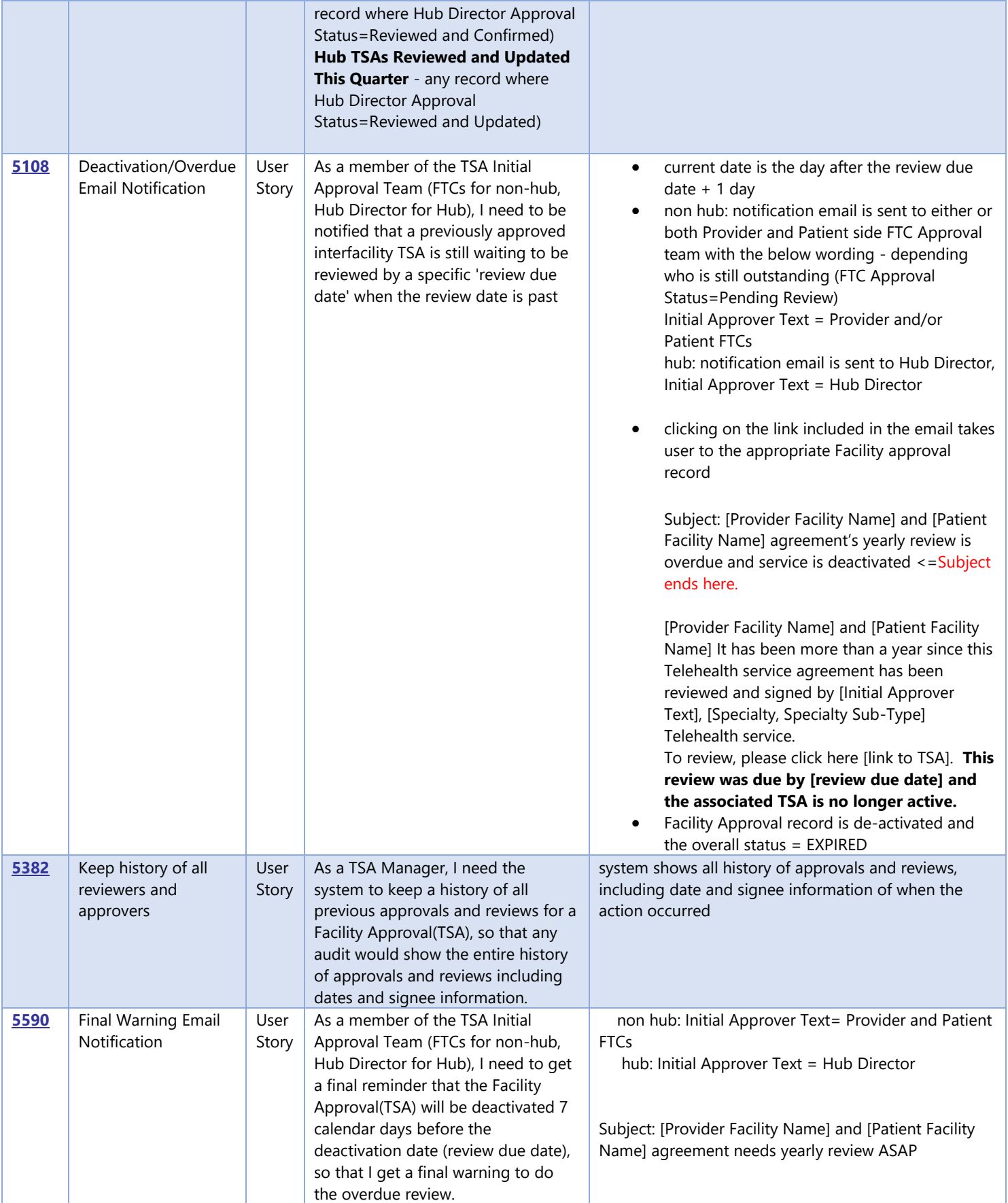

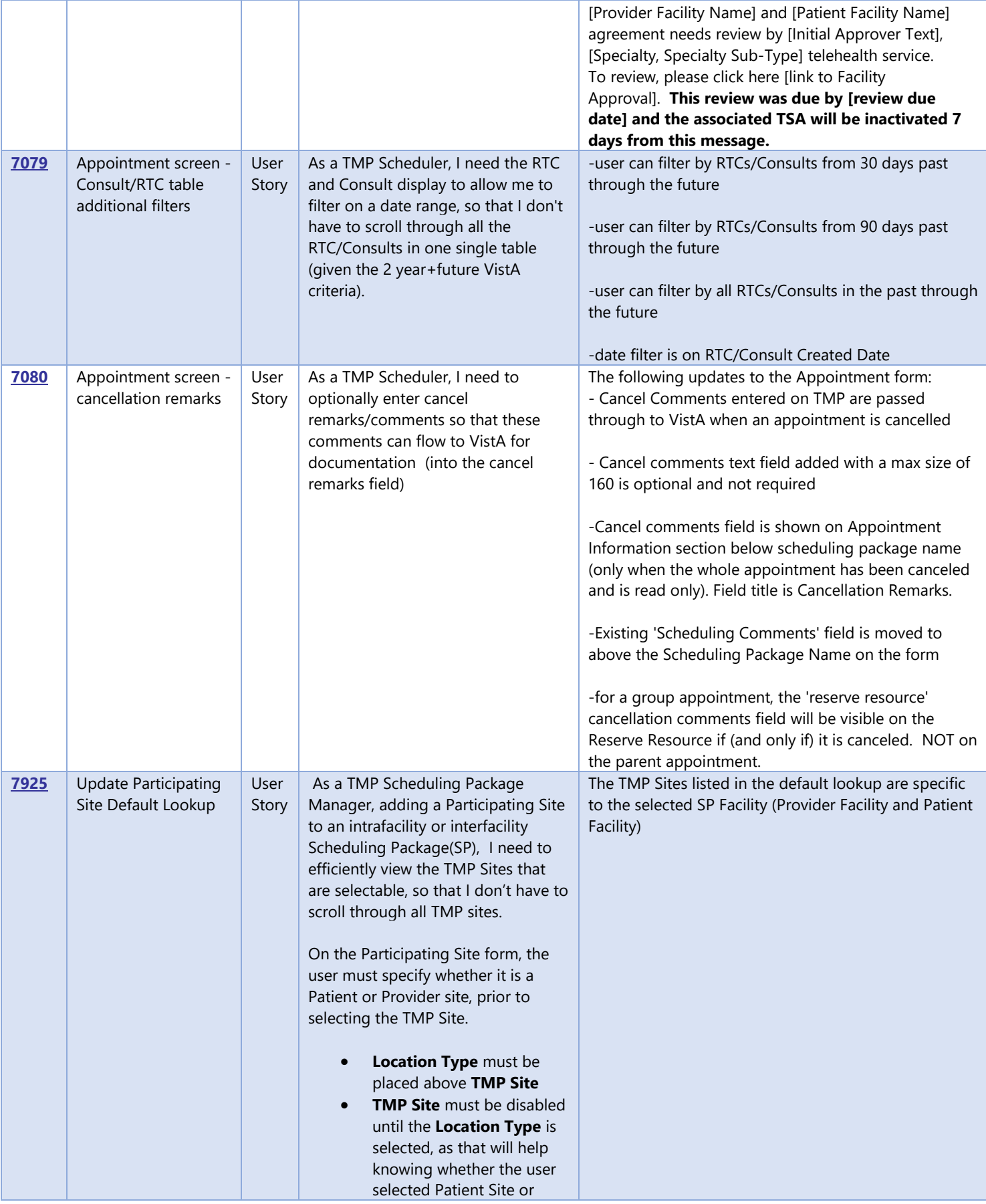

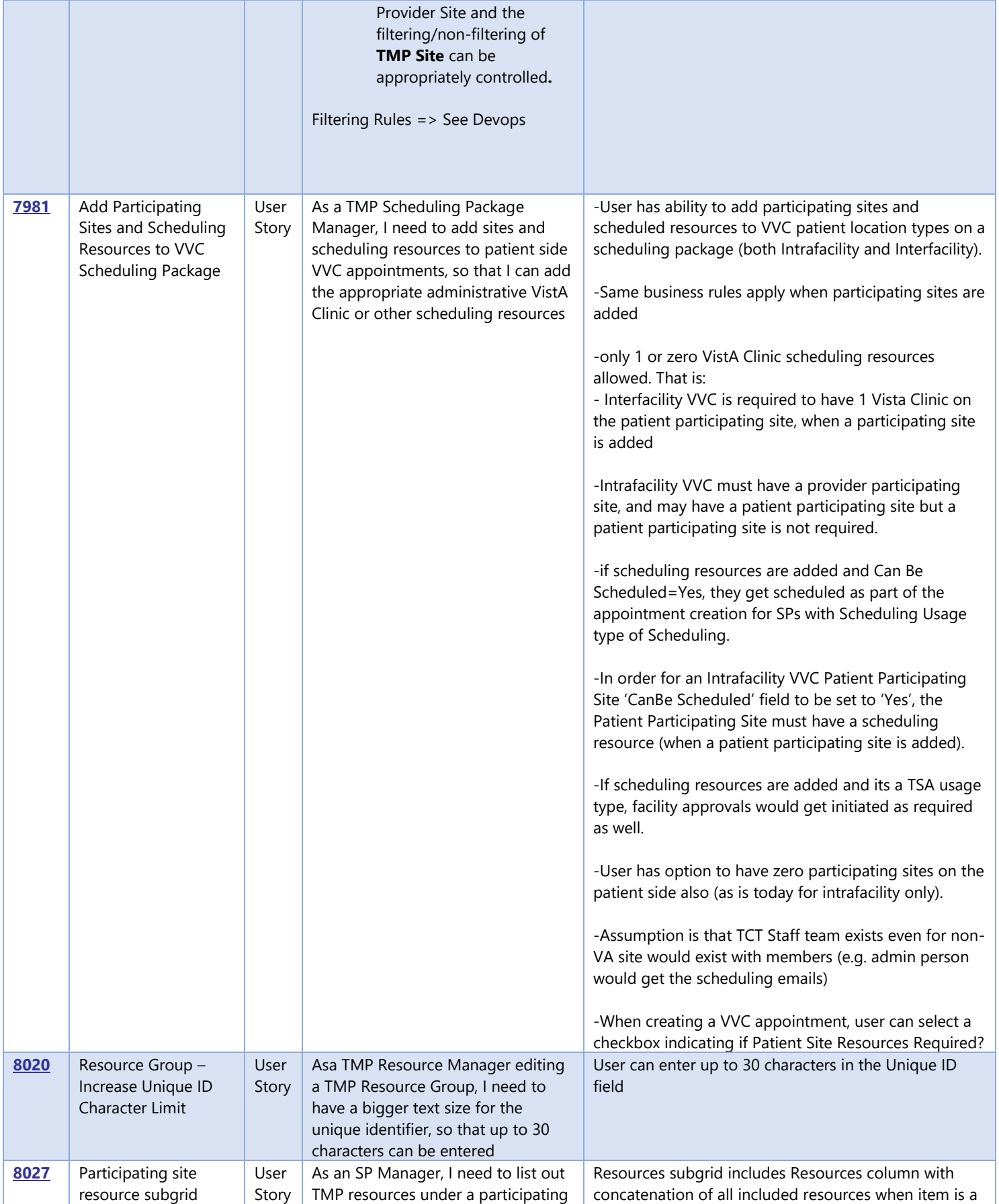

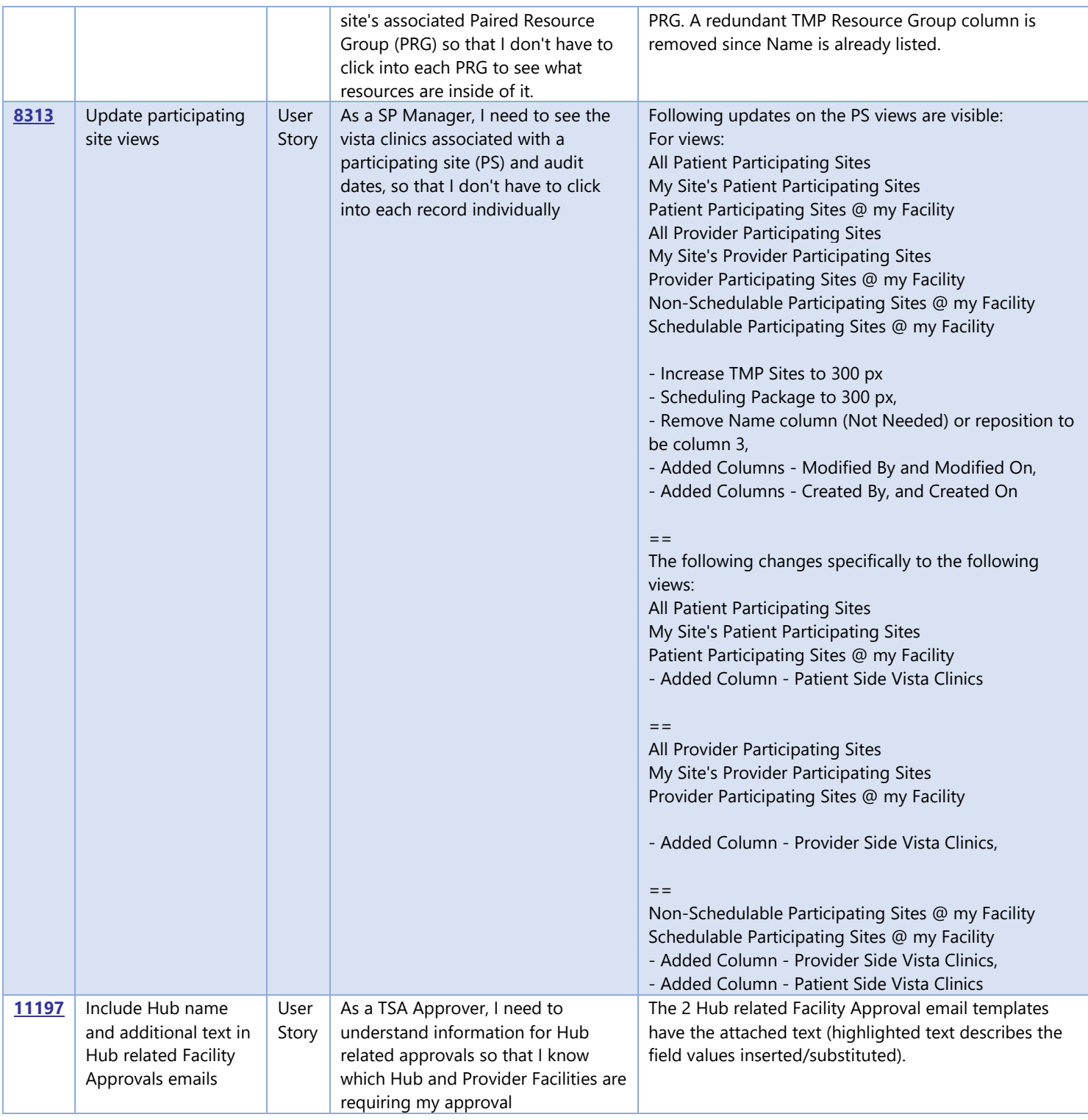

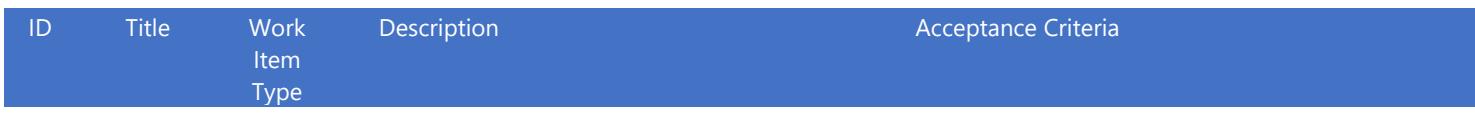

### [11219](https://nam06.safelinks.protection.outlook.com/?url=https%3A%2F%2Fva-crmprojects.visualstudio.com%2F813c42f7-7b2c-4815-ba8f-afd87e914f66%2F_workitems%2Fedit%2F11219&data=02%7C01%7CGina.Dominique%40microsoft.com%7C8b10121f7d634fc513a208d816b7219d%7C72f988bf86f141af91ab2d7cd011db47%7C1%7C0%7C637284323088208924&sdata=%2B2BM9J8sKIRlZNkqmStHpeuQcBUz2RF5n1hj46kEakg%3D&reserved=0) Managing

Patient **Technology** Types

User As TMP Story Resource Manager I need to update available technology types for a Patient so that obsolete names are removed and device names are streamlined for clarity in the

field

Patient Form is updated for Technology Type:

Please change CVT Tablet and COTS Tablet value to one value, "SIP Device". Please leave SIP Address field. Make all fields visible for the Technology type, but gray out and lock the ones that are not pertinent to the Technology Type in question.

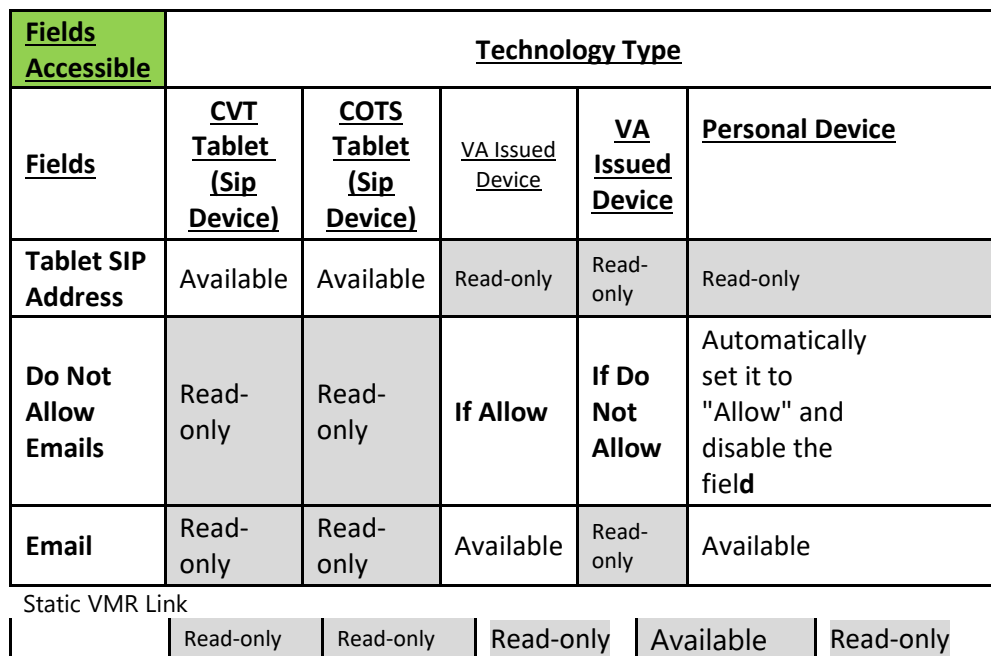

- VA Issued iOS Device replaced with VA Issued Device

- Static VMR Link, Do Not Allow Emails, would continue to be associated with VA Issued Device (i.e. renamed from VA Issued IOS Device)

- Personal VA Video Connect Device replaced with Personal Device

For Personal VA Video Connect Device – the field that are accessible are based off of the Do Not Allow

- Email address would still be associated with Personal Device (i.e. renamed from Personal VA Video Connect Device). Email Address field needs to be present and accessible to this Technology Type.

Ensure that after the merge of the options sets to SIP Address, the following table logic holds true:

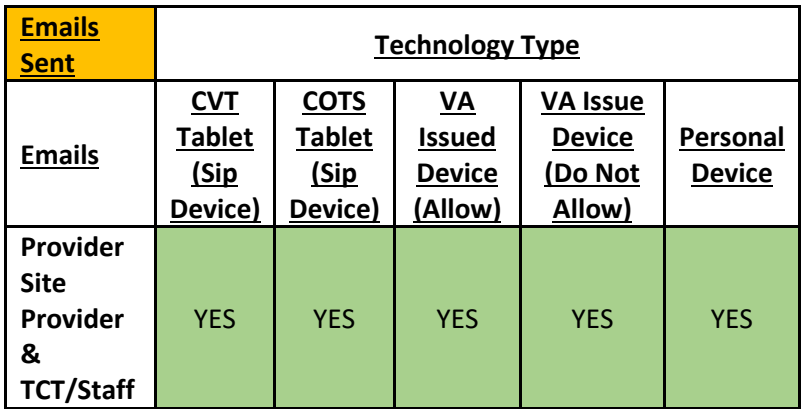

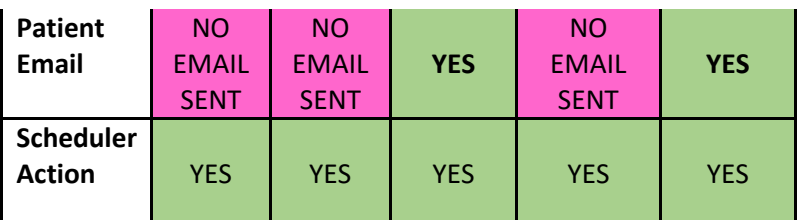

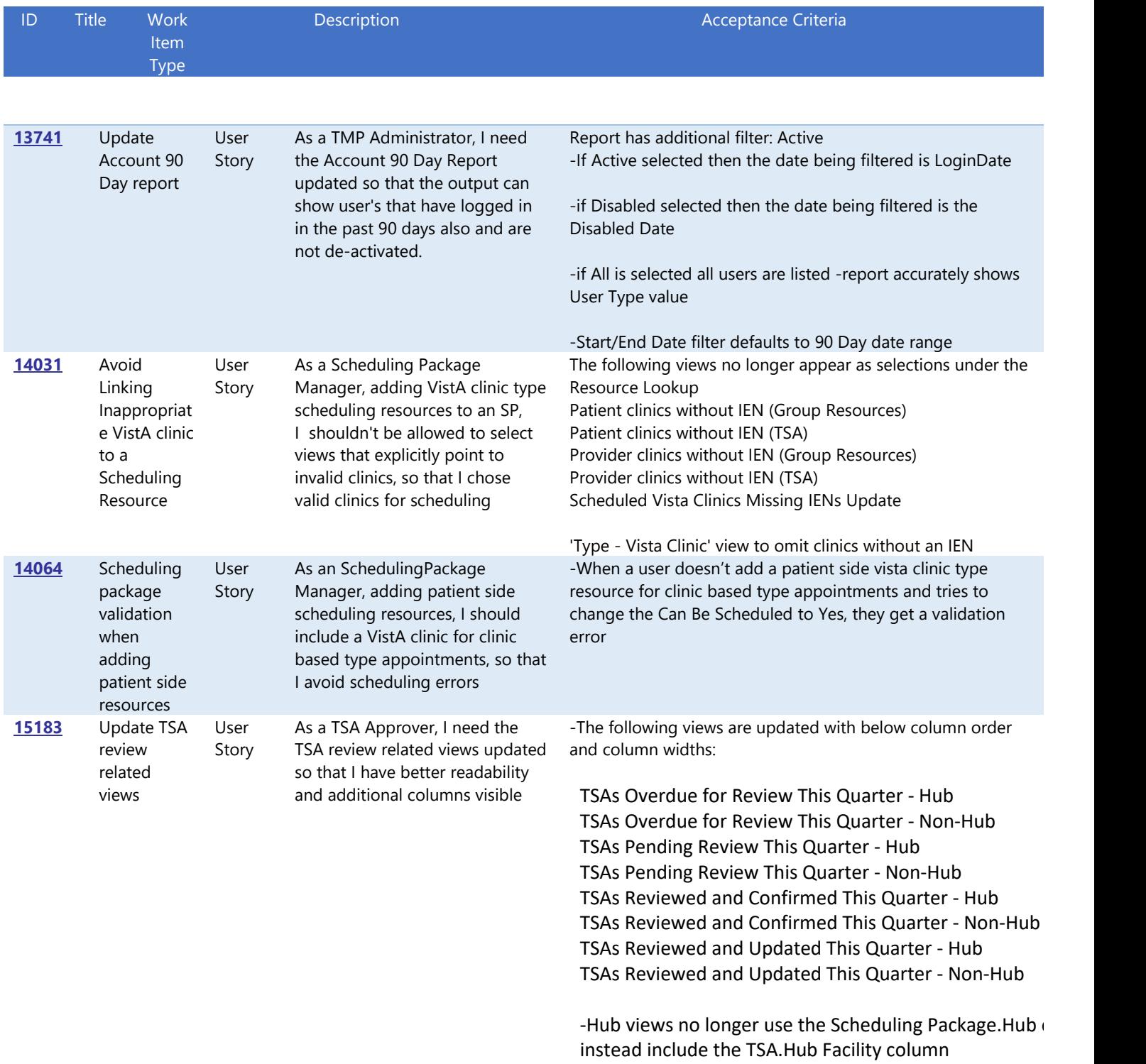

-the listed records sort alphabetically on the first column (i.e. default sort, A-Z)

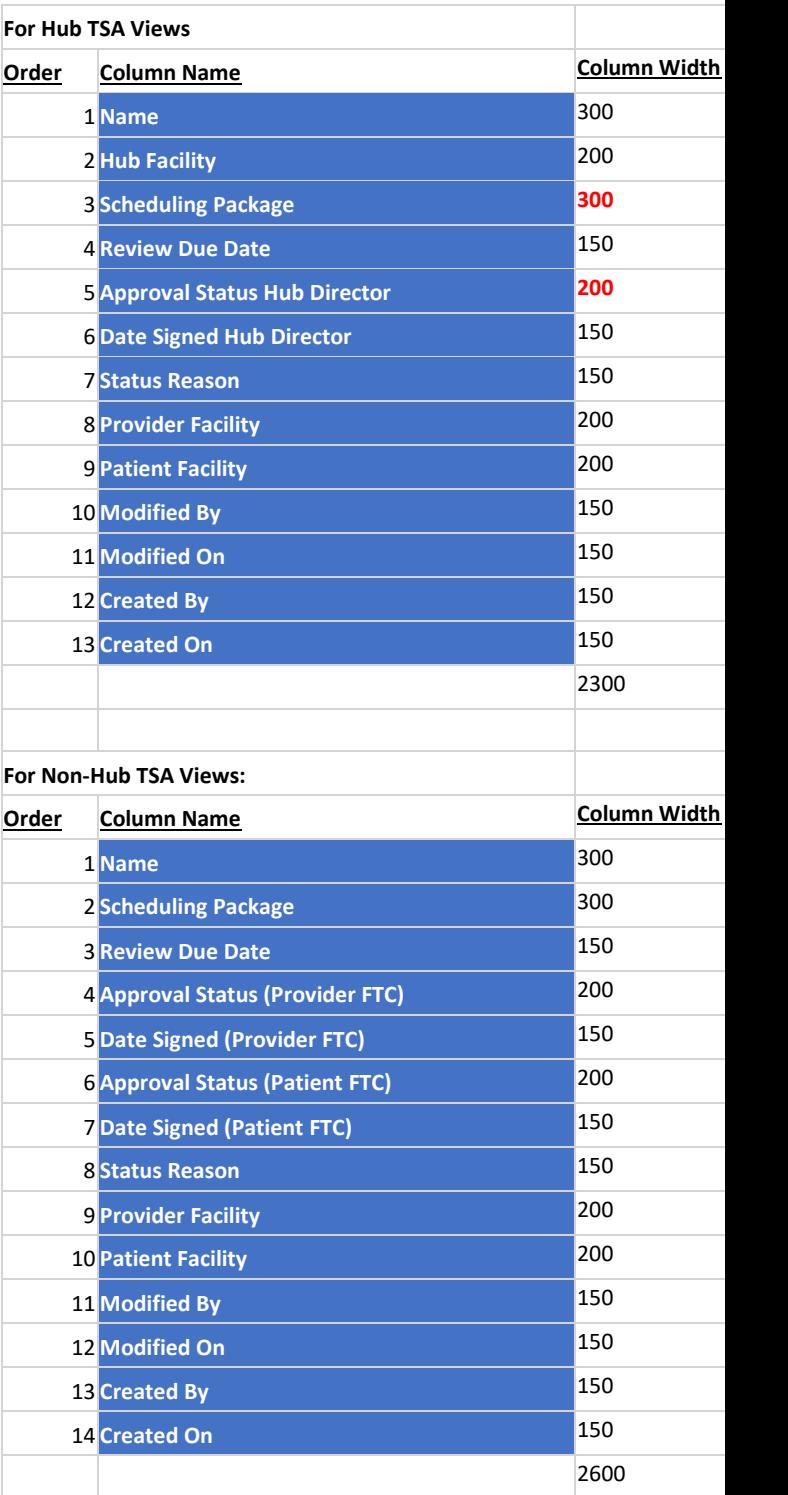

### <span id="page-15-0"></span>2.2 Defects Resolved

The following are the defects that have been resolved in this release:

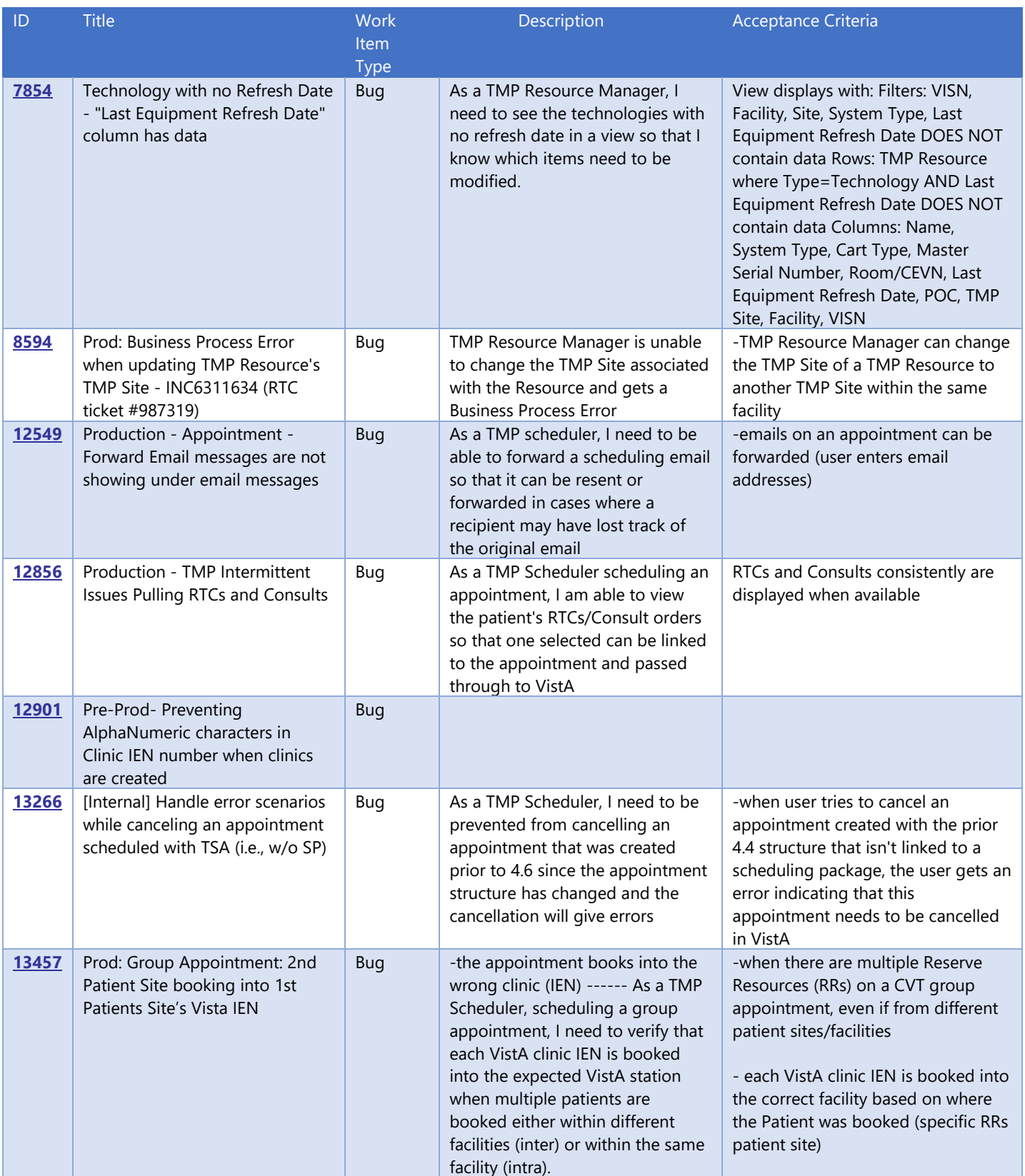

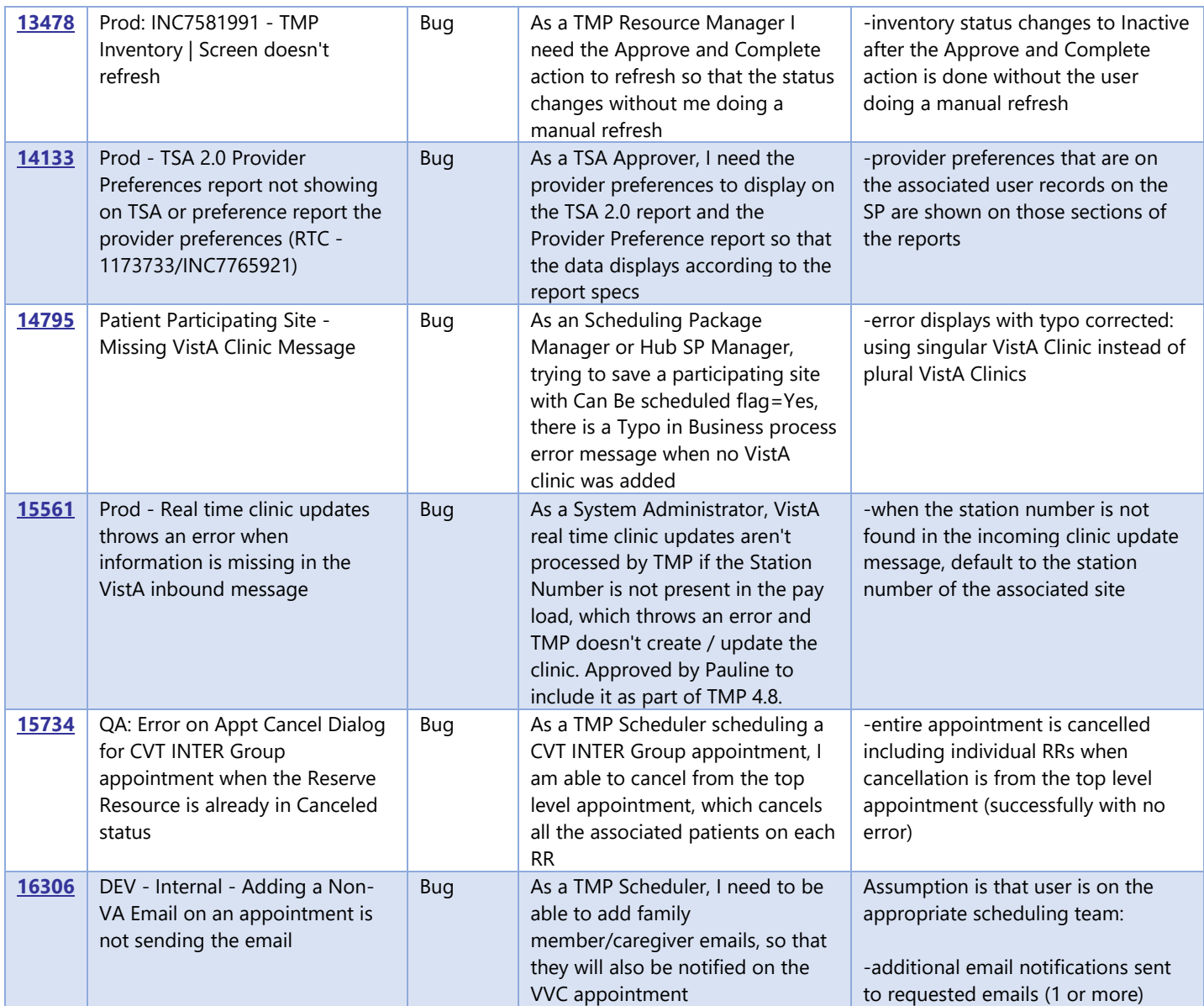

### <span id="page-16-0"></span>2.3 Data Migrations/Updates

The following data updates were included:

1. 4.6 implementation had a Patient Technology type field with possible values including COTS Tablet, CVT Tablet. This 4.8 release removes those values as options while also updating any existing patients with those values to SIP Address instead (see deployment guide and above user story detail for #[11219\)](https://nam06.safelinks.protection.outlook.com/?url=https%3A%2F%2Fva-crmprojects.visualstudio.com%2F813c42f7-7b2c-4815-ba8f-afd87e914f66%2F_workitems%2Fedit%2F11219&data=02%7C01%7CGina.Dominique%40microsoft.com%7C8b10121f7d634fc513a208d816b7219d%7C72f988bf86f141af91ab2d7cd011db47%7C1%7C0%7C637284323088208924&sdata=%2B2BM9J8sKIRlZNkqmStHpeuQcBUz2RF5n1hj46kEakg%3D&reserved=0).

2. Any existing TSAs that were approved prior to 4.8 will be updated with a Review Due Date (1 year+30 days from the final approval). This is also part of the deployment guide steps.

### <span id="page-16-1"></span>2.4 Considerations/Known Issues

Please be advised of the following considerations and known issues for this release:

- 1. Although Scheduling Packages (SPs) can now include patient side scheduling resources for VVC type SPs, Patient Side Resources for a VVC group appointment is not fully supported from the scheduling aspect. User should not create a VVC group appointment with Patient Side Resources as checked. This is fully supported for Individual style VVC appointments however. The VVC Group feature will be further enhanced in the future based on backlog priorities and refinements.
- 2. For Group Appointments, cancellation remarks entered when doing a cancellation from the main appointment screen are not passed to VistA (user must do the cancellation at the Reserve Resource level instead so that the comments are passed).

### <span id="page-17-0"></span>2.5 Key Screenshots Updated

#### <span id="page-17-1"></span>2.5.1 Yearly TSA Review

The Review Due Date is calculated and included on a TSA record (1year + 30 days after final approval):

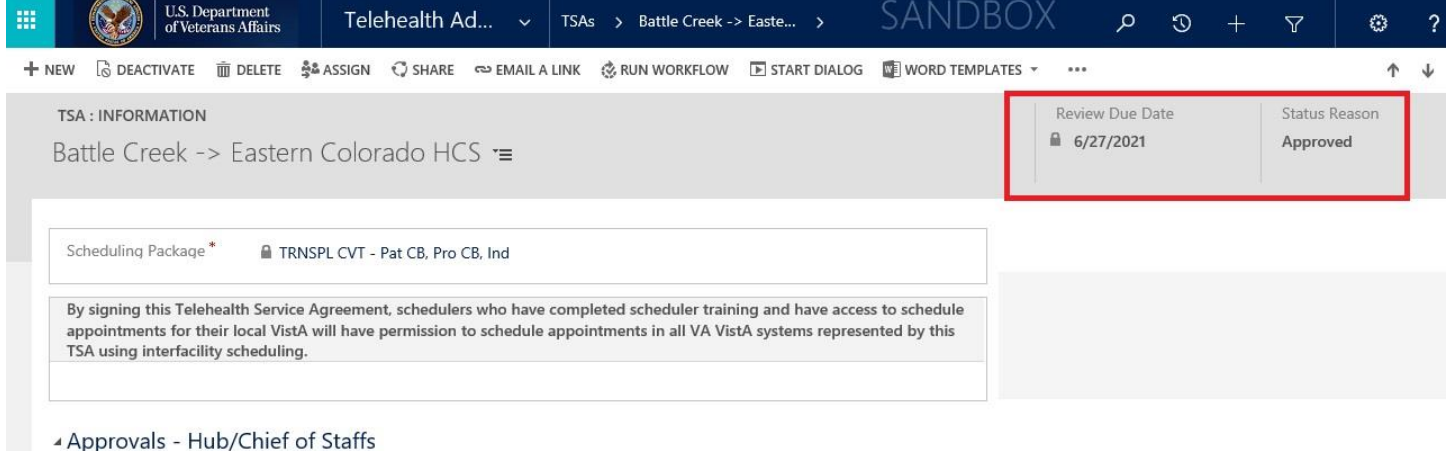

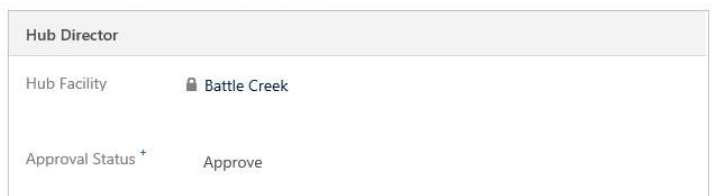

Additional approval Status as part of the process (in addition to previous Approve and Deny): Review Pending Reviewed and Confirmed Reviewed and Updated

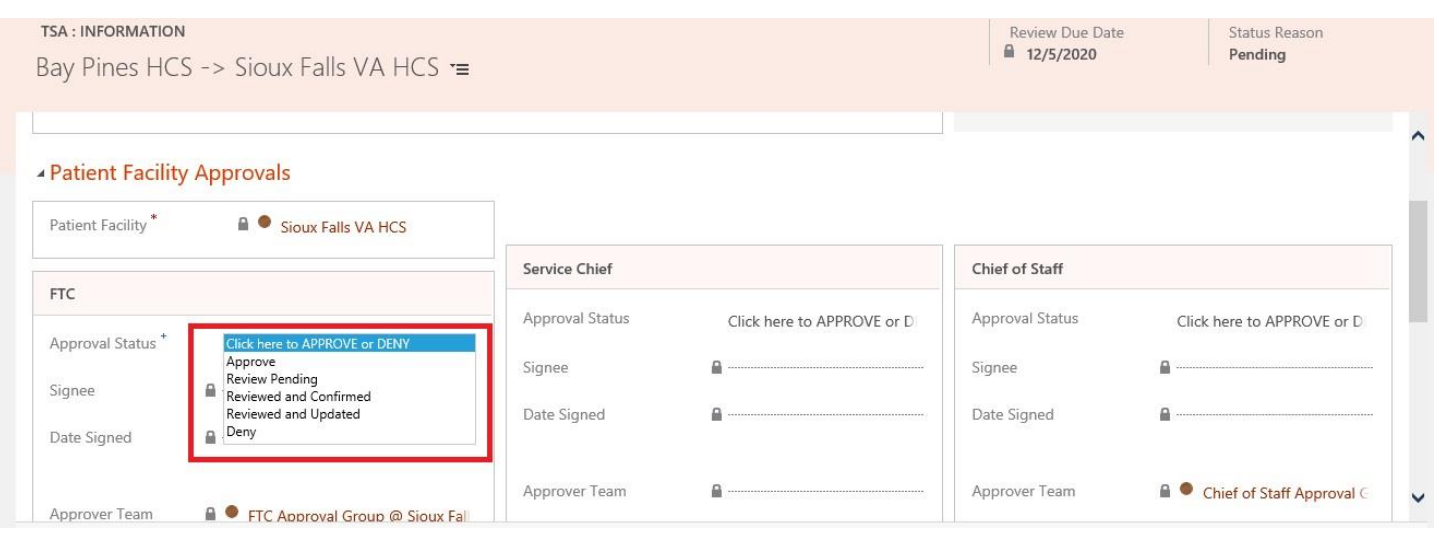

#### TSA record will be inactivated and the Status reason will change to EXPIRED when the re-approvals are not done in time:

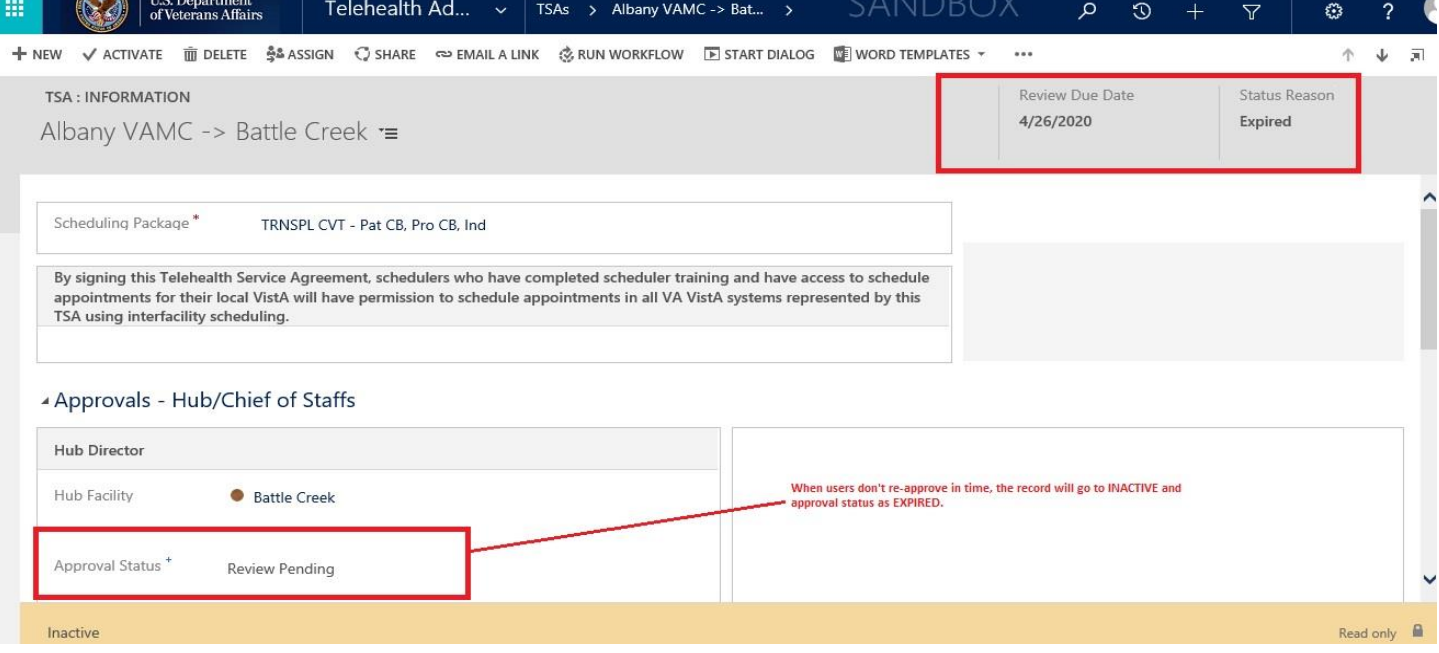

Sample approval flow non-hub data example:

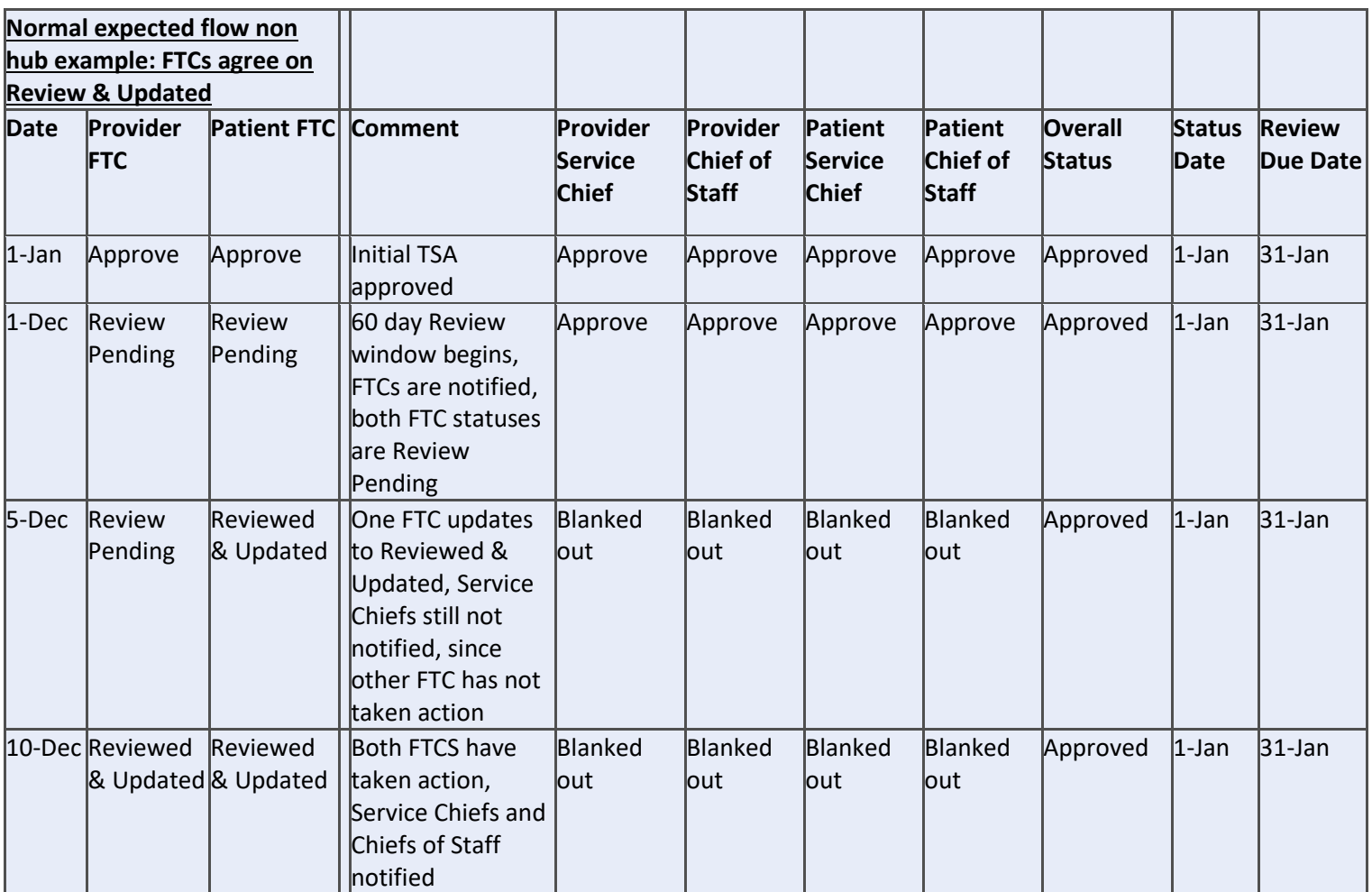

Additional TSA views:

#### TMP 4.8.0 Release Notes

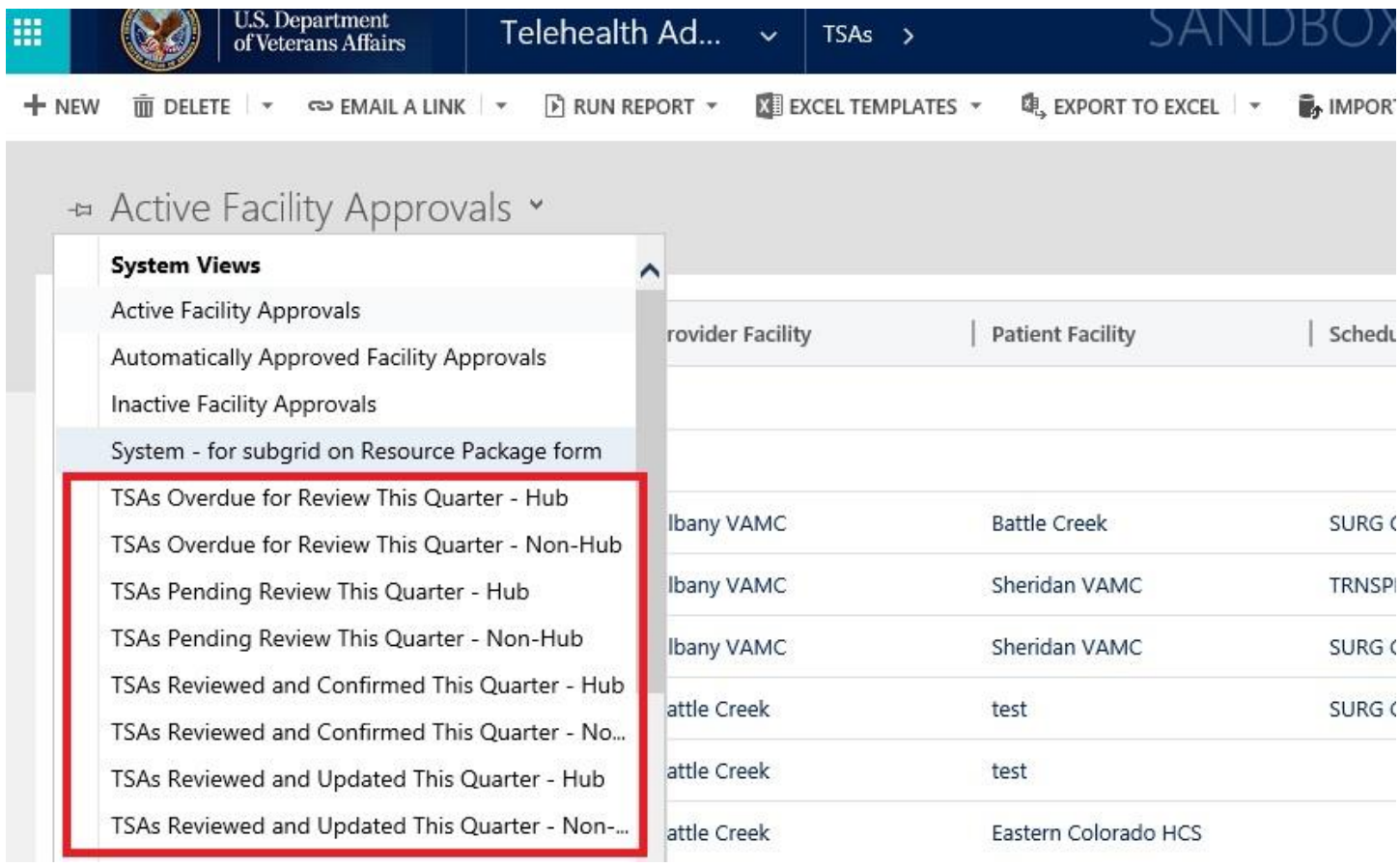

<span id="page-20-0"></span>2.5.2 Scheduling Package Management – VVC Case

VVC scheduling packages now support addition of patient side resources (optional)

#### TMP 4.8.0 Release Notes

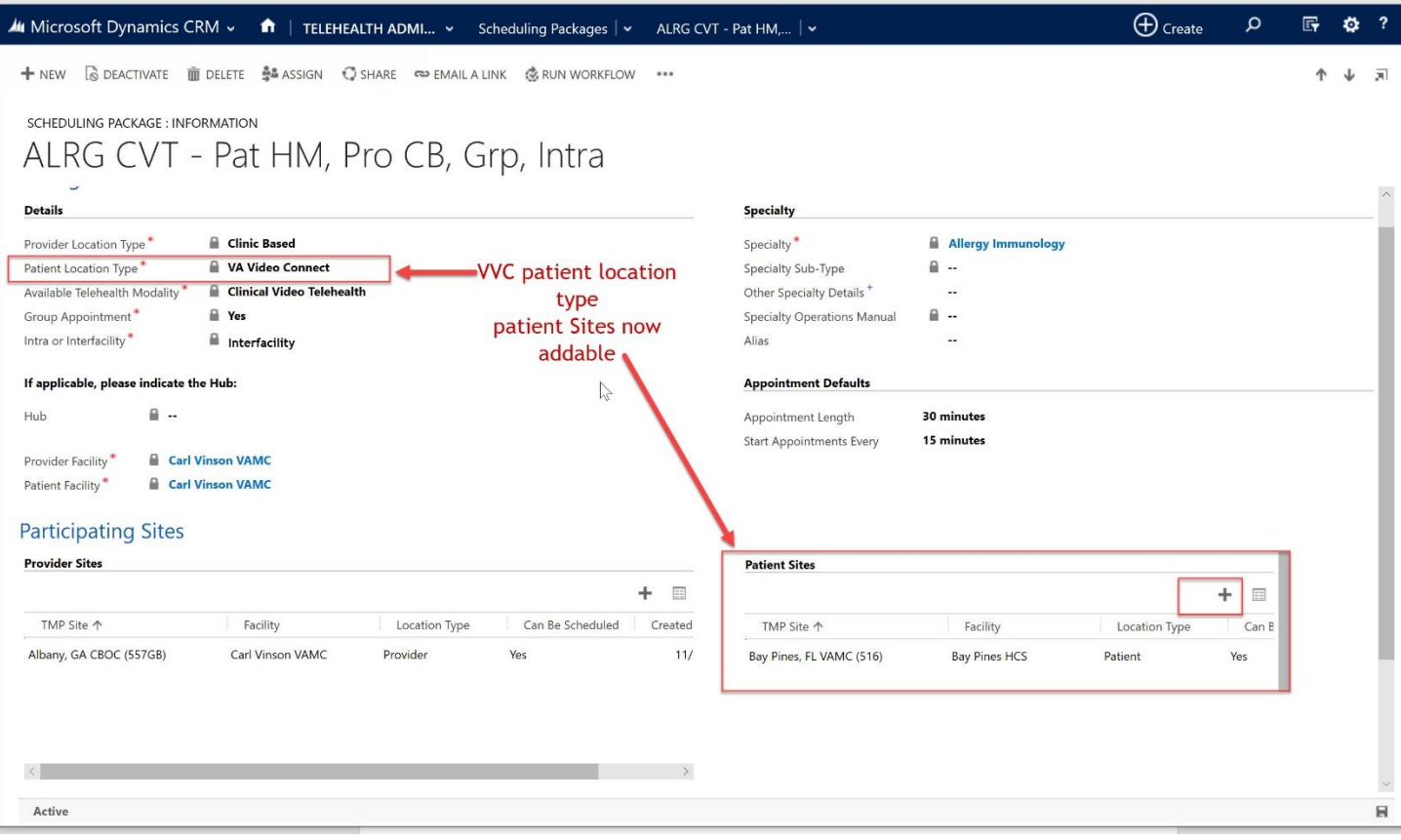

#### <span id="page-22-0"></span>2.5.3 Appointment screen – VVC case/Patient Side Resources

There is also a patient side resource checkbox when scheduling (optional). When this is selected, the user is required to enter a Patient Site instead of Provider site.

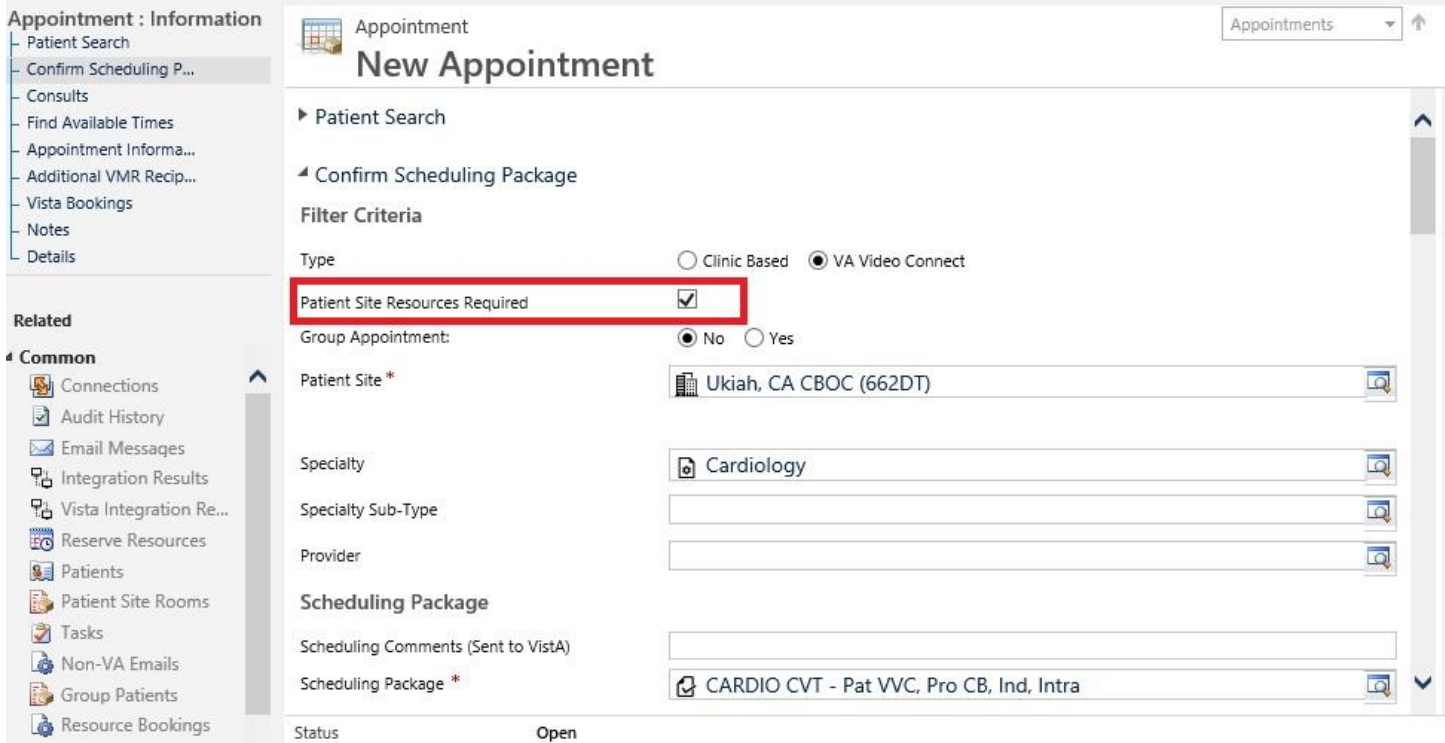

#### <span id="page-23-0"></span>2.5.4 Appointment screen – Cancellation Remarks

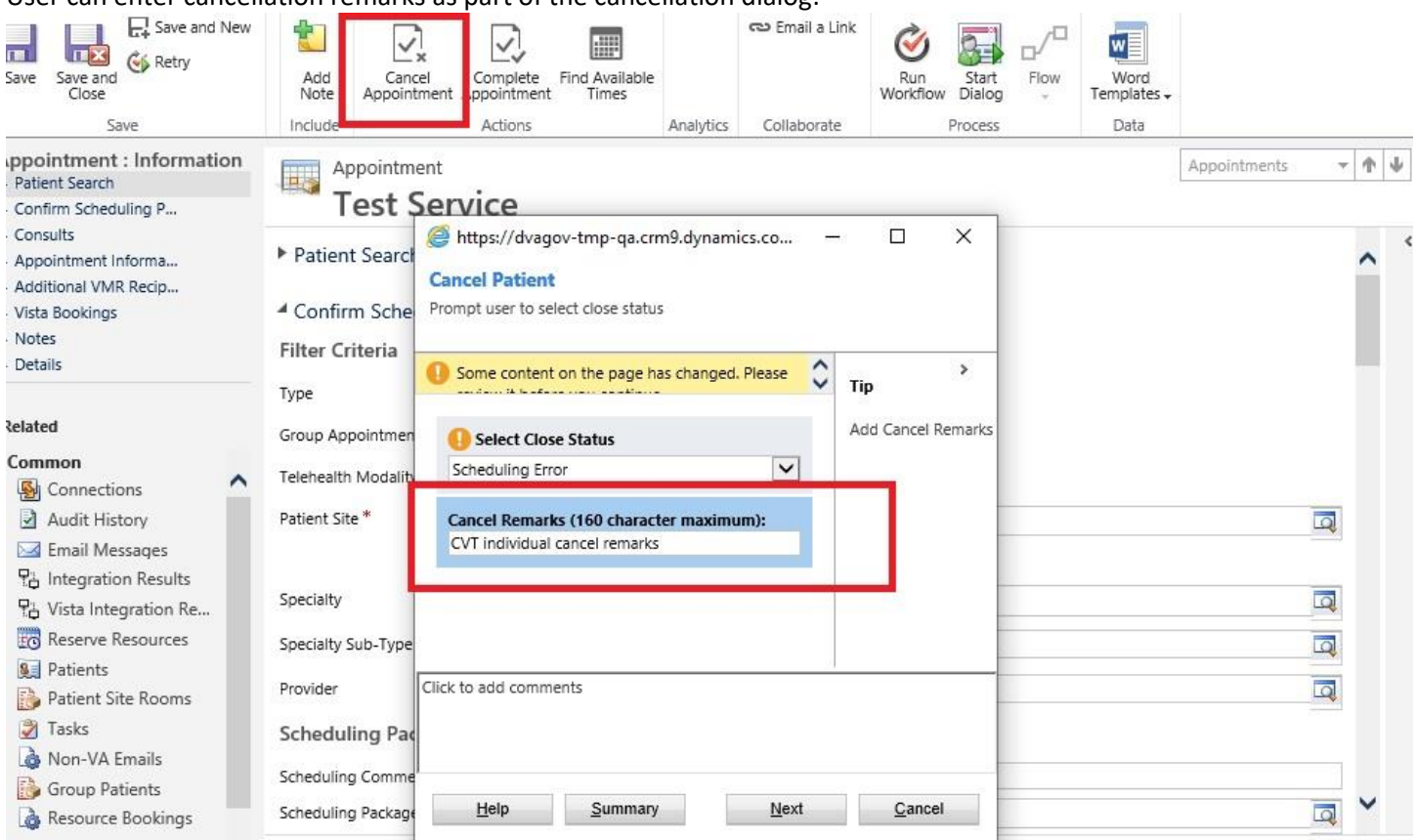

#### User can enter cancellation remarks as part of the cancellation dialog:

For an individual appointment this is also shown on the main appointment screen once cancelled:

#### TMP 4.8.0 Release Notes

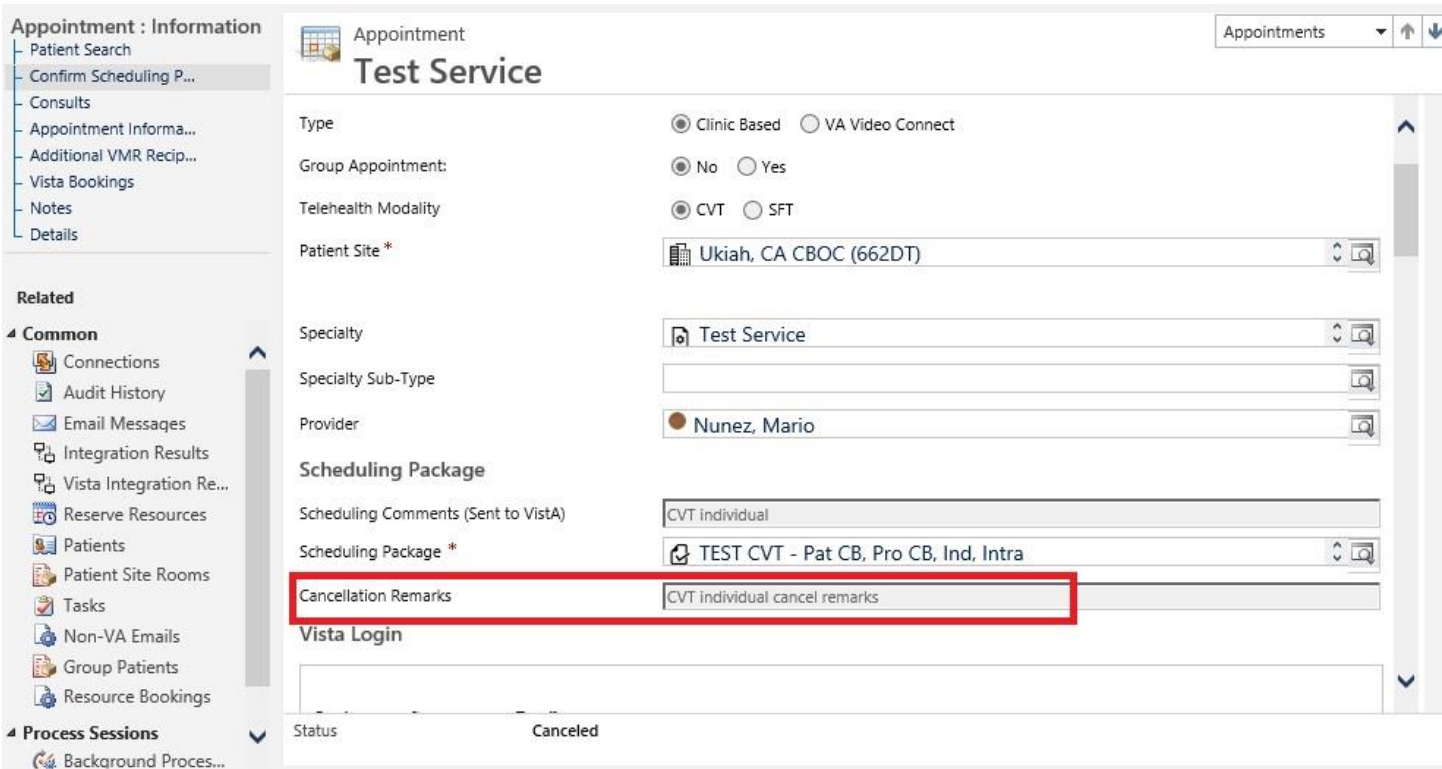

Note for group appointments – the cancel remarks are on the Reserve Resource Level in order for the remarks to flow to VistA as part of the cancellation.

#### <span id="page-24-0"></span>2.5.5 Appointment screen – RTC/Consults additional date filter:

#### User can filter by date range when viewing RTCs/Consults to attach to an appointment for an individual.

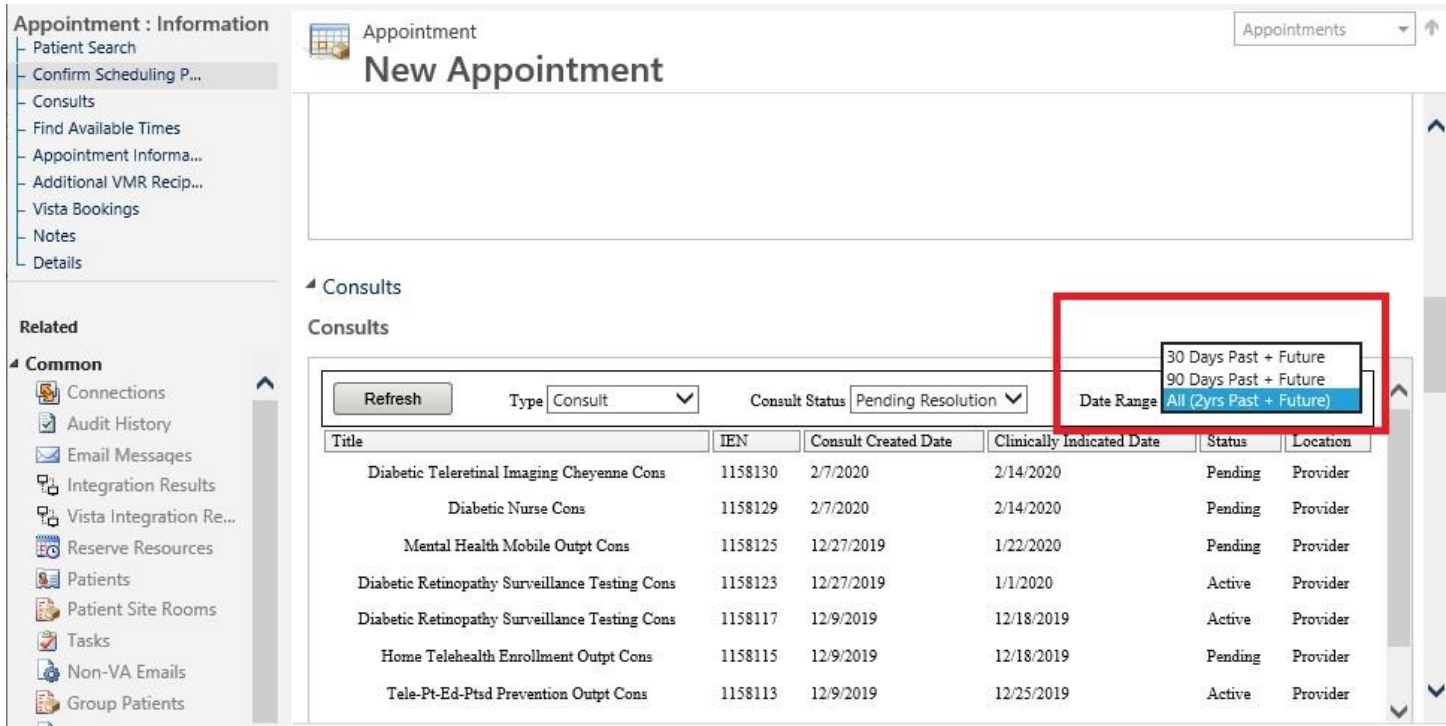

#### <span id="page-25-0"></span>2.5.10 Patient Technology Types Streamlined

The list of values for Patient Technology types have been streamlined/renamed: COTS Tablet, CVT Tablet => SIP Address

All related fields are now visible though not enterable depending on the selection (locked as read only). Please see the relationship details in the [11219](https://nam06.safelinks.protection.outlook.com/?url=https%3A%2F%2Fva-crmprojects.visualstudio.com%2F813c42f7-7b2c-4815-ba8f-afd87e914f66%2F_workitems%2Fedit%2F11219&data=02%7C01%7CGina.Dominique%40microsoft.com%7C8b10121f7d634fc513a208d816b7219d%7C72f988bf86f141af91ab2d7cd011db47%7C1%7C0%7C637284323088208924&sdata=%2B2BM9J8sKIRlZNkqmStHpeuQcBUz2RF5n1hj46kEakg%3D&reserved=0) user story.

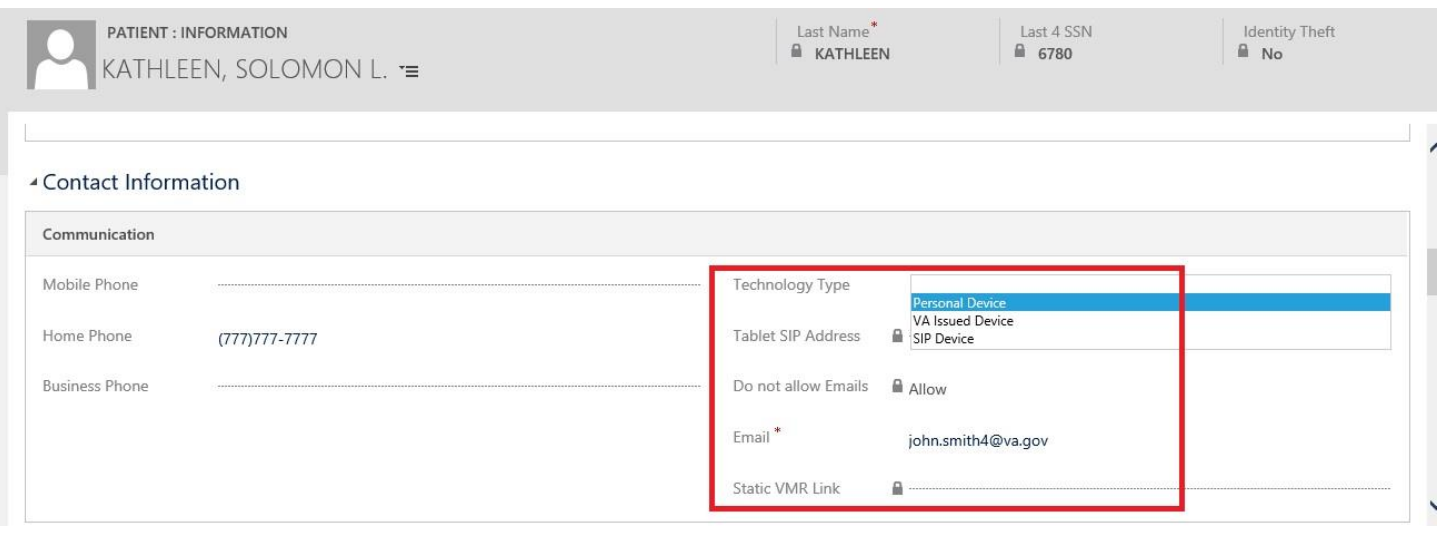

<span id="page-25-1"></span>2.5.7 Resource Group Unique ID field increased to 30 character limit

User can now enter additional characters:

 $\ddot{\phantom{0}}$ 

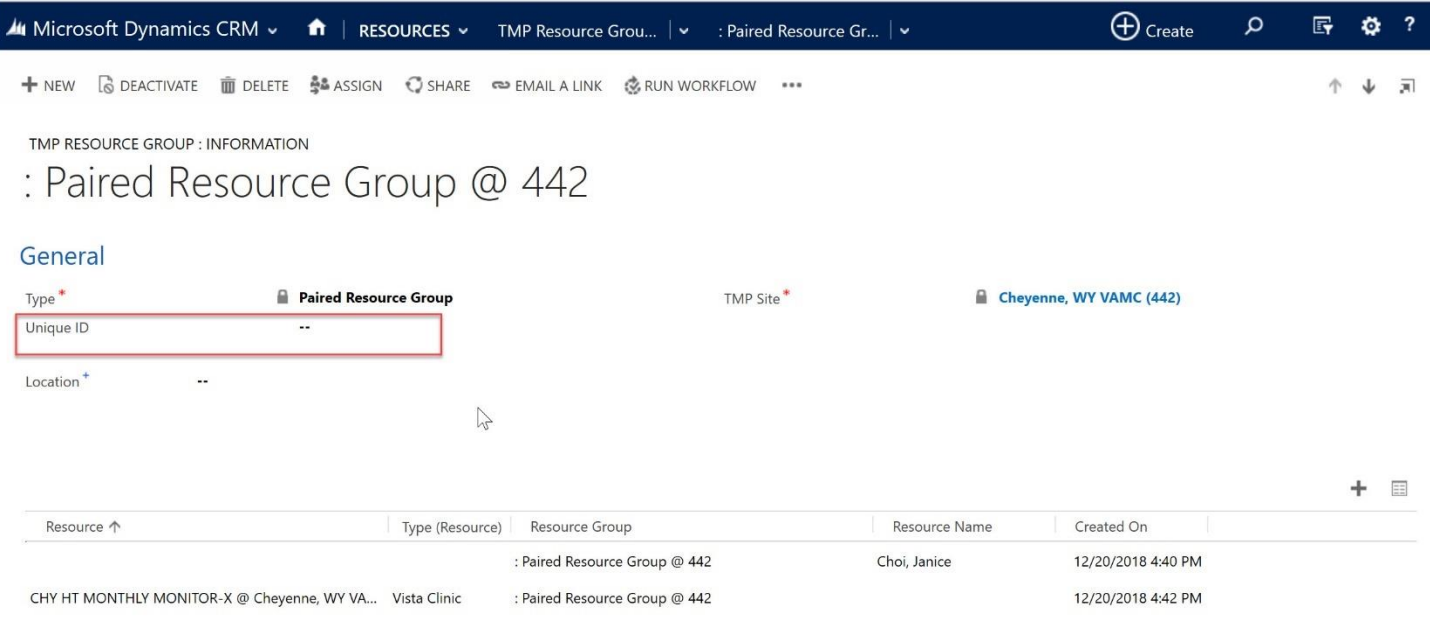

#### <span id="page-26-0"></span>2.5.8 Account 90 Day Report

This report was enhanced to show Disabled as well as Active users. The User Type in the output was also fixed.

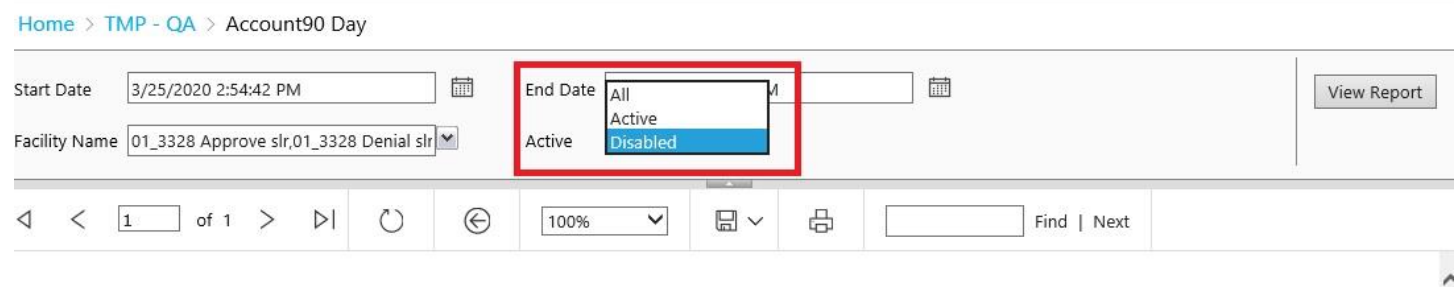

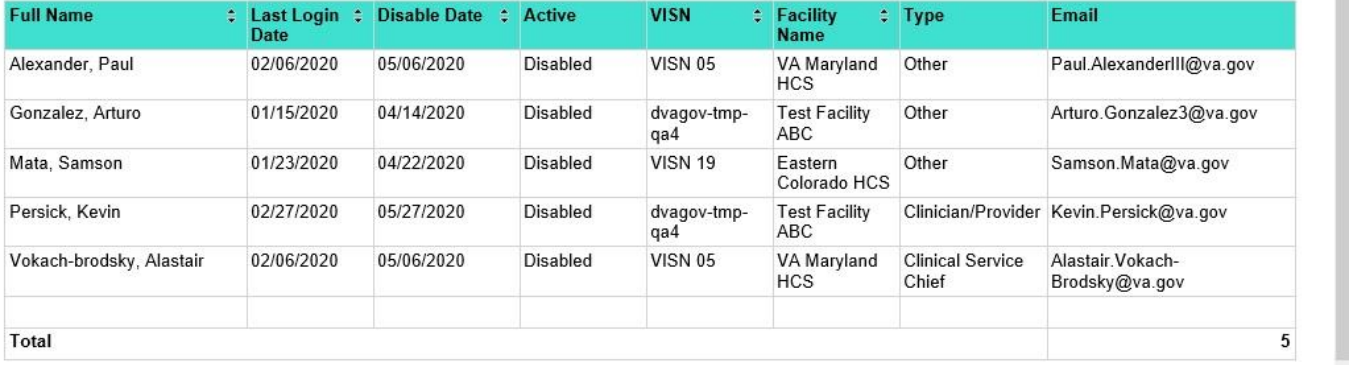